# Attraktion-Control *plus*

## Инструкция по обновлению программного обеспечения.

Программное обеспечение (ПО) блока Attraktion-control.plus постоянно разрабатывается, расширяется и адаптируется к изменяющимся потребностям. Чтобы владельцы раньше приобретенного устройства могли участвовать в этом техническом прогрессе, возможно обновление ПО устройства даже после его поставки.

Обновление можно провести через интернет или с помощью micro-SD карты.

#### **Обновление через интернет.**

Для проведения обновления через интернет, необходимо чтобы блок управления был подключен к LAN сети с выходом в интернет (смотри раздел «Подключение к сети и интернету» в инструкции по эксплуатации).

Линк обновления находится на веб-странице блока, при условии ввода LAN-PIN для специалистов.

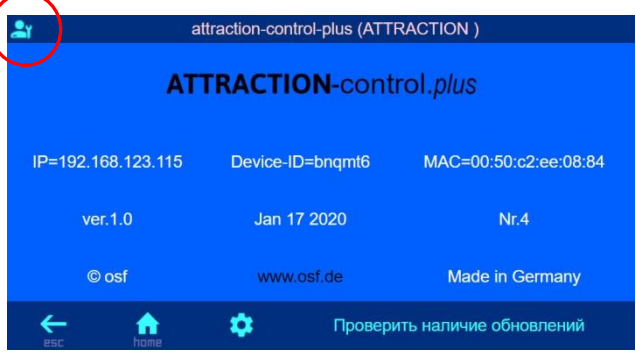

### **Обновление с помощью micro-SD карты.**

Для проведения обновления с помощью micro-SD карты требуется всего несколько шагов:

- 1. По нижеуказанной ссылке скачать TAR-файл с обновлением. <https://osfdevices.de/m/tarballs/atplupd.tar>
- 2. Полностью обесточить устройство.
- 3. Снять верхнюю крышку.
- 4. Если micro-SD присутствует, то вынуть ее. Если карты нет, нужно приобрести новую micro-SD карту.
- 5. записать на micro-SD -карту файл обновления atplupd.tar.
- 6. Вставить micro-SD-карту назад в разъем.
- 7. Закрыть крышку блока.
- 8. Включить питание устройства.

Дальнейшее обновление происходит автоматически. После обновления устройство продолжит свою работу.

# **Сервисные работы**

**Электрическое подключение и сервисные работы разрешено проводить только квалифицированному электрику! Соблюдайте правила техники безопасности.**

**osf Hansjürgen Meier . Elektrotechnik und Elektronik GmbH & Co KG**

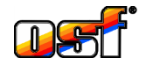

Eichendorffstrasse 6 D-32339 Espelkamp Germany

Тел +49 5772 9704-0 Факс +49 5772 5730

E-Mail: info@osf.de Internet: www.osf.de

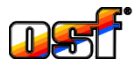